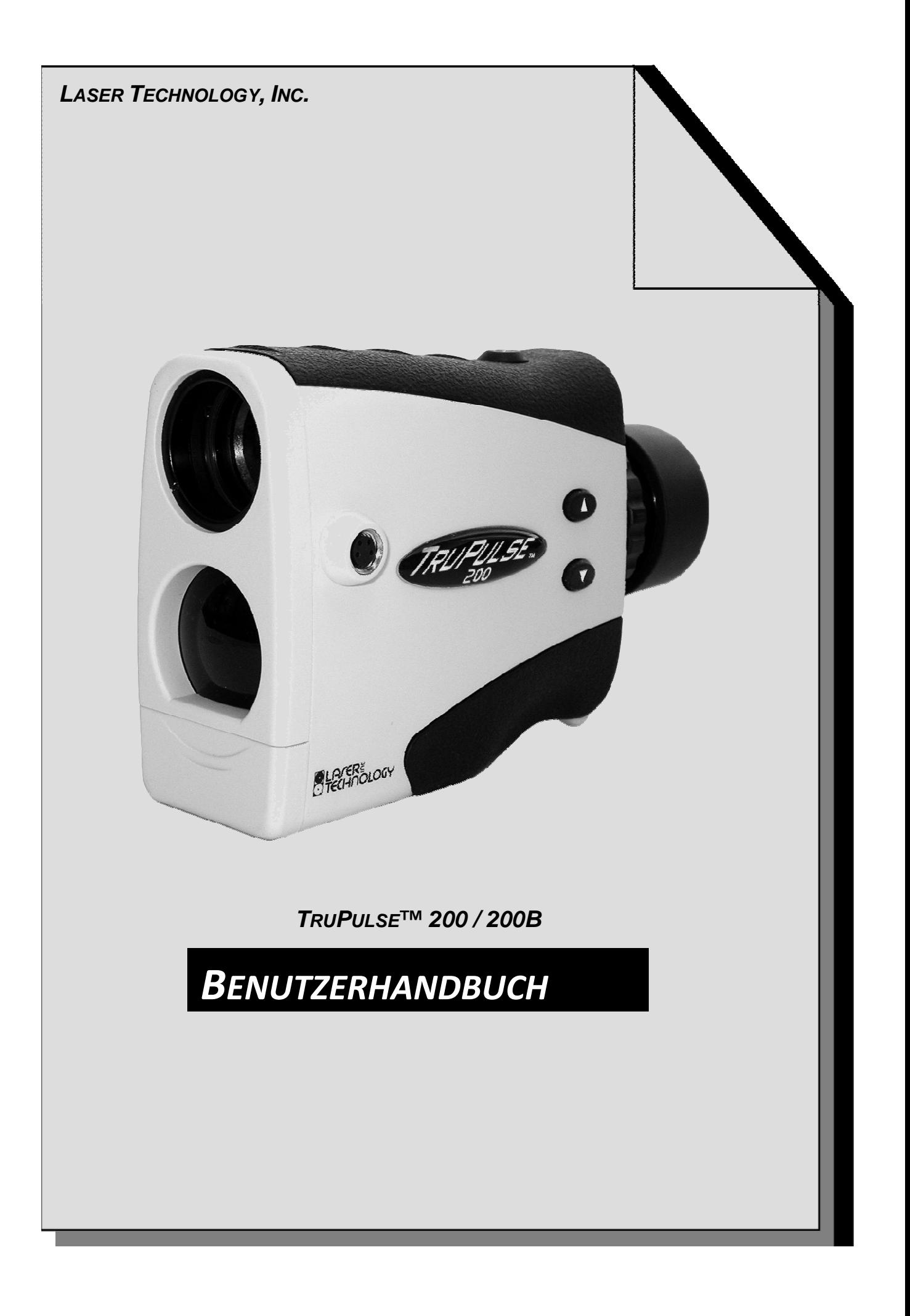

### **Urheberrechtlicher Vermerk:**

Die Informationen in diesem Dokument können ohne Vorankündigung geändert werden und stellen seitens Laser Technology Inc. keinerlei Verpflichtung dar. Teile dieses Handbuchs dürfen nur für die persönliche Verwendung durch den Käufer und nur mit der ausdrücklichen schriftlichen Genehmigung von Laser Technology Inc. elektronisch oder mechanisch in irgendeiner Form oder auf irgendeine Weise reproduziert werden, einschließlich Kopien/Aufzeichnungen sowie Speicherbzw. Abrufsysteme für Daten.

Copyright © Laser Technology, Inc., 2005. Alle Rechte vorbehalten. Erste Ausgabe: September 2005 Zweite Ausgabe: Oktober 2005

### **Patente:**

Dieses Produkt unterliegt angemeldeten Patenten und/oder den folgenden erteilten US-Patenten: 6,445,444; 5,612,779; 6,057,910; 6,226,077.

### **Marken:**

Criterion, Impulse und TruPulse sind Marken von Laser Technology, Inc. Die Bluetooth-Marken gehören Bluetooth SIG, Inc. Alle anderen Marken sind das Eigentum der jeweiligen Besitzer.

7070 S. Tucson Way Adolfstraße 13 Centennial, CO 80112-3921 USA 34121 Kassel

#### Telefon: +1-303-649-1000 Telefon: 0561-70012-0 +1-800-790-7364 Fax: +1-303-649-9710 Fax: 0561-70012-18 Website: www.lasertech.com Website: www.breithaupt.de E-Mail: service@lasertech.com E-Mail: lti-handel@breithaupt.de

### **LTI-Kontaktinfo: LTI-Kontaktinfo Deutschland**

Laser Technology, Inc. F.W. Breithaupt & Sohn GmbH & Co. KG

### **TruPulse-Aufzeichnungen:**

Tragen Sie Informationen über Ihr TruPulse-Instrument in die Tabelle unten ein.

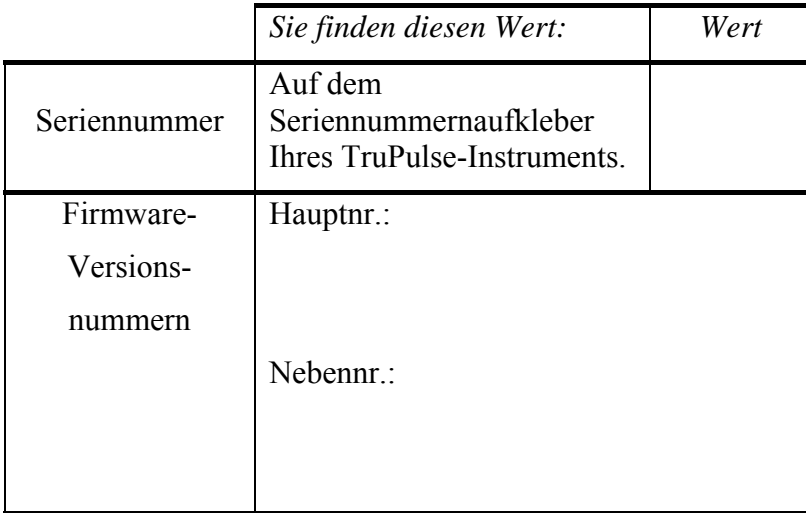

# **Inhaltsverzeichnis**

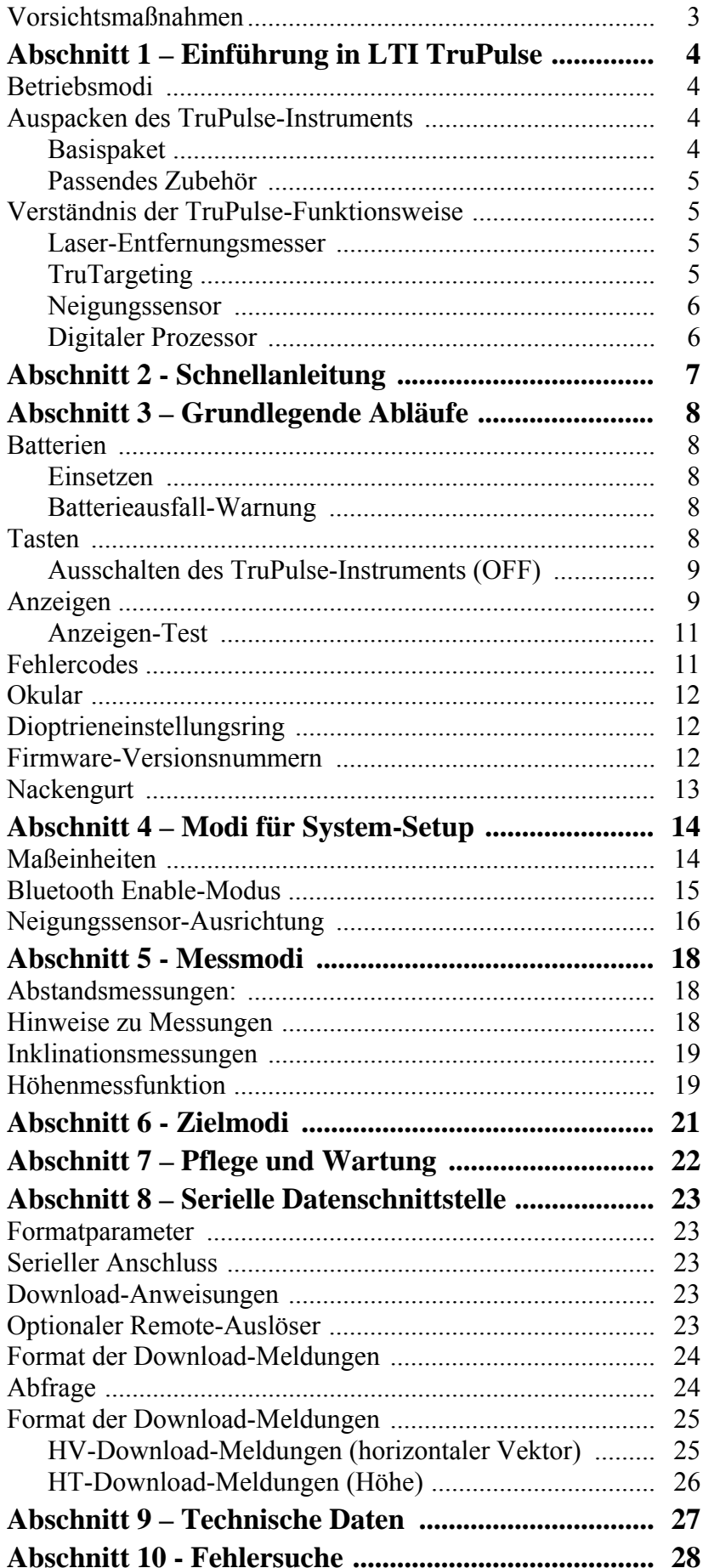

# **Vorsichtsmaßnahmen**

### **Schauen Sie niemals für längere Zeit direkt in den Laserstrahl!**

Der TruPulse™ erfüllt die FDA-Bestimmungen für Augensicherheit. Er fällt in die Klasse 1, was die Gefahrlosigkeit für das Auge angeht, d.h. beim Aussenden des Lasers besteht unter normalen Bedingungen keinerlei Gefahr für das Auge. Wie bei allen Lasergeräten sollten jedoch angemessene Vorsichtsmaßnahmen während des Laserbetriebs ergriffen werden. Es wird davon abgeraten, beim Feuern des Lasers in die Laseraustrittsöffnung zu schauen. Bei Verwendung optischer Instrumente mit diesem Produkt kann es zu einer erhöhten Gefährdung des Auges kommen.

#### **Versuchen Sie niemals, durch den Sucher in die Sonne zu schauen!**

Schauen Sie niemals durch den Sucher in die Sonne; Ihre Augen können permanent geschädigt werden!

#### **Richten Sie das Instrument niemals direkt auf die Sonne!**

Wenn das Linsensystem direktem Sonnenlicht, und sei es auch nur für einen kurzen Moment, ausgesetzt wird, kann dies zu Beschädigungen der internen Komponenten führen.

#### **Setzen Sie das Okular nicht direktem Sonnenlicht aus!**

Wenn das Okular direktem Sonnenlicht ausgesetzt wird, kann das innere Display beschädigt werden.

### **Setzen Sie das Instrument keinen Extremtemperaturen aus!**

TruPulse™-Komponenten sind für einen Temperaturbereich von -20° C bis +60° C (-4° F bis +140° F) zugelassen. Vermeiden Sie es, das Instrument Temperaturen außerhalb dieses Bereichs auszusetzen, ganz gleich, ob Sie es benutzen oder lagern.

# **Abschnitt 1 – Einführung in LTI TruPulse**

Wir gratulieren Ihnen zum Kauf des kostengünstigen und professionellen TruPulse-Enfernungsmessers. Dieser kompakte und leichtgewichtige Laser ist ein flexibles Werkzeug für sämtliche Messanforderungen. Der TruPulse verfügt über fünf Messmodi, fünf Zielmodi und die Ausgabe serieller Daten.

Merkmale des TruPulse:

- Eine glasklare Optik und das Blickfeld-Display gewährleisten, dass Ihr Auge immer auf das Ziel gerichtet ist.
- Der Blick direkt durch die Linse eliminiert Parallax-Probleme. Sie haben die Gewissheit, dass die Laser-Energie direkt entlang Ihrer Blickrichtung verläuft.
- Der Lasersensor und der integrierte Neigungssensor messen die schräge Distanz, die horizontale/vertikale Distanz, die Inklination oder berechnen sofort die Höhe beliebiger Objekte.
- Im Zielmodus können Sie Ziele für genaueste Messung unter zahlreichen Feldbedingungen auswählen oder eliminieren.
- Das einstellbare Okular bietet Komfort für Brillen- und Sonnenbrillenträger.
- Die Messdaten können auf Remote-PCs oder Pocket PCs heruntergeladen werden. Datenkommunikation über ein verdrahtetes serielles RS232-Kabel (Standard) oder drahtlos mit der Bluetooth-Option TruPulse 200B.

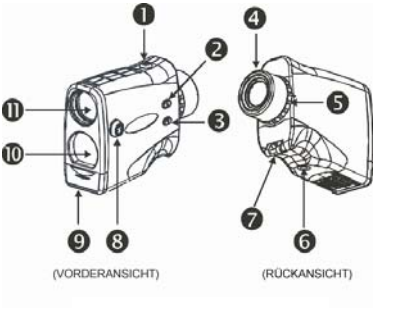

*Abbildung Nr. 1*

- 1. Taste FIRE (EIN)
- $2.$  **A** Aufwärtstaste
- 3. T Abwärtstaste
- 4. Einstellbares Okular
- 5. Dioptrieneinstellungsring
- 6. Befestigung auf Stativ (Tripod/Monopod)
- 7. Befestigungspunkte für Nackengurt/Okularabdeckung
- 8. RS232-Datenport
- 9. Batteriefachdeckel
- 10. Empfangslinse
- 11. Übertragungslinse / Sucherobjektiv

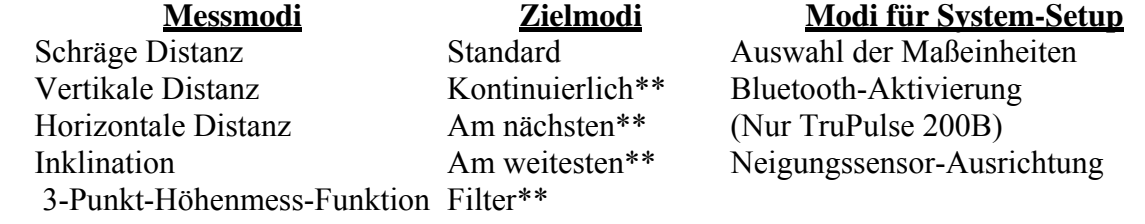

\*\*Erweiterte Zielmodi.

**Betriebsmodi** 

### **Auspacken des TruPulse-Instruments**

Prüfen Sie beim Auspacken des TruPulse-Instruments, dass alle Komponenten, die Sie bestellt haben, vorhanden und unbeschädigt sind.

### **Basispaket**

- TruPulse 200 oder TruPulse 200B (integrierter Bluetooth<sup>®</sup>) mit Softtragetasche
- Okularabdeckung
- Linsen-Reinigungstuch
- Nackengurt
- Benutzerhandbuch

### **Passendes Zubehör**

- Kabel für Daten-Download
- Foliage-Filter
- Stativ (Tripod/Monopod)

Weitere Informationen zu den oben aufgeführten Artikeln erhalten Sie von Ihrem LTI-Verkaufsberater oder einem autorisierten LTI-Händler.

### **Verständnis der TruPulse-Funktionsweise**

Das TruPulse-Instrument besteht aus einem Entfernungsmessungs-Sensor, einem integrierten Neigungssensor und einem digitalen Prozessor. Das TruPulse-Instrument verfügt über drei Tasten zum Aufrufen der internen Software, die die integrierten Sensoren steuert.

### **Laser-Entfernungsmesser**

Der Laser-Entfernungsmesser sendet unsichtbare und für das Auge ungefährliche Infrarot-Impulse aus. Das TruPulse-Instrument ermittelt die Entfernung durch Messen der Zeit, die jeder Impuls braucht, um vom Entfernungsmesser zum Ziel und wieder zurück zu wandern. Die Anzeige LASER erscheint immer dann, wenn der Laser gesendet wird. Der Laser kann maximal 10 Sekunden lang aktiviert sein. Wenn das Ziel erreicht oder die Laser-Aktivierungszeit abgelaufen ist, können Sie die Taste FIRE (Feuern) loslassen. Das TruPulse-Instrument wurde für einen breiten Empfindlichkeitsbereich konzipiert und kann für reflektierende und nicht-reflektierende Ziele eingesetzt werden. Siehe den Abschnitt TruTargeting unten für Informationen zu Zielen mit hoher und geringer Qualität.

### **TruTargeting**

Das TruPulse-Instrument bietet automatisch die bestmögliche Genauigkeit und Erfassungsdistanz für ein bestimmtes Ziel. Der maximale Messabstand variiert je nach Zielqualität und Umgebungsbedingungen. Beim Anvisieren eines nicht-reflektierenden Ziels beträgt der maximale Messabstand ca. 1.000 Meter (3.280 Fuß). Beim Anvisieren eines reflektierenden Ziels beträgt der maximale Messabstand ca. 2.000 Meter (6.560 Fuß).

Für die Zielauswahl sollten Sie Folgendes berücksichtigen:

- *Farbe:* Je heller die Farbe, desto länger der Messbereich.
- *Oberfläche:* Glänzende Oberflächen gewährleisten eine längere Reichweite als matte Oberflächen.
- *Winkel:* Das senkrechte Anvisieren des Ziels bietet eine größere Reichweite als das Anvisieren in einem scharfen Winkel.
- *Lichtverhältnisse:* Die maximale Reichwerte des Instruments nimmt bei bedecktem Himmel zu und bei sonnigem Himmel ab.

Die Zielqualität wirkt sich auf die Genauigkeit der Messungen aus. Eine hohe Zielqualität führt zu einem Messwert mit einer Dezimalstelle (Zehntel). Eine geringe Zielqualität führt zu einer Ganzzahl als Messwert.

## Beispiele:

- *120* Meter (Fuß/Yards) signalisiert, dass die Messung an einem Ziel geringer Qualität vorgenommen wurde.
	- o Genauigkeit:  $\pm 1$  m ( $\pm 1$  Yd).
- *120,0* Meter (Fuß/Yards) signalisiert, dass die Messung an einem Ziel hoher Qualität vorgenommen wurde.
	- o Fuß werden in halben Einheiten (0,0 oder 0,5) angezeigt.
	- o Meter und Yards werden in  $1/10$ -Einheiten angezeigt  $(0.0 0.9)$ .
	- o Genauigkeit:  $\pm 30$  cm ( $\pm 1$  Fuß).

### **Neigungssensor**

Der integrierte Neigungssensor misst die vertikalen Winkel, die das TruPulse-Instrument verwendet, um die Höhe und Erhebung zu berechnen und um neigungsreduzierte horizontale Abstände zu bestimmen. Das Lasermessgerät kann waagerecht  $(0^{\degree})$  gehalten oder +90° nach oben bzw. -90° nach unten gedreht werden.

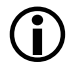

L • Im INC-Modus (Inclination Measurement Mode) ist der Laser nicht aktiviert. • Generell wird die Inklination durch Drücken der Taste  $\bigotimes$  gemessen. Im (1) kontinuierlichen Zielmodus und im (2) Höhenmessmodus hingegen erscheint die

Inklinationsmessung im Haupt-Display. Das Display wird aktualisiert, wenn sich Ihr Zielpunkt ändert, solange Sie die Taste gedrückt halten. In diesen beiden Situationen hängt die gemessene Inklination von dem Zielpunkt beim Loslassen der Taste ab.

### **Digitaler Prozessor**

Das TruPulse-Instrument enthält den proprietären ASIC-Chip (Application-Specific Integrated Circuit/anwenderspezifische integrierte Schaltung) von LTI. Mit diesem Chip und dem CPU-Prozessor kann das TruPulse-Instrument schnell akkurate Messungen vornehmen.

# **Abschnitt 2 - Schnellanleitung**

- 1. Setzen Sie die Batterien ein.
- 2. Drücken Sie die Taste **er um das TruPulse-Instrument** einzuschalten (ON).
- 3. Wählen Sie ein Ziel, z.B. einen Baum oder ein Gebäude, aus. Für dieses Beispiel sollte das Ziel ca. 75 m (82 Yards oder 250 Fuß) von Ihnen entfernt sein.
- 4. Schauen Sie durch das Okular (siehe Abbildung Nr. 2) und verwenden Sie das Fadenkreuz zum Anvisieren des Ziels. Die LCD-Anzeige im Sucher sollte ähnlich wie in Abbildung Nr. 3A aussehen.
	- o Wenn der HD-Indikator (horizontale Distanz) nicht angezeigt ist, drücken Sie solange auf die Taste  $\bullet$  oder  $\bullet$ , bis er erscheint.
- 5. Halten Sie die Taste er gedrückt. Wenn der Laser aktiviert ist, erscheint die Statusanzeige LASER (Abbildung Nr. 3B). Der Laser bleibt maximale 10 Sekunden lang aktiviert und erfasst in dieser Zeit Daten über das Ziel.
	- o Sollte das Ziel nicht erfasst werden, lassen Sie die Taste los und wiederholen diesen Schritt.
- 6. Lassen Sie die Taste  $\bigcirc$ los, wenn der Abstand angezeigt wird (Abbildung Nr. 3C). Der Messwert blinkt einmal und wird dann kontinuierlich angezeigt, bis Sie eine Taste drücken oder bis das Instrument ausgeschaltet wird (OFF).
	- o Drücken Sie die Taste oder  $\bullet$ , um durch die Messmodi zu scrollen und um die Ergebnisse anzuzeigen, die für jede Funktion ermittelt wurden.
	- o Wiederholen Sie die Schritte 3 6 oben, um eine weitere Messung vorzunehmen.

Halten Sie die Taste und gleichzeitig 4 Sekunden lang gedrückt, um das TruPulse-Instrument auszuschalten (OFF)

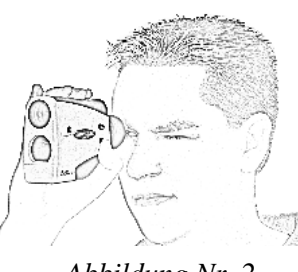

*Abbildung Nr. 2*

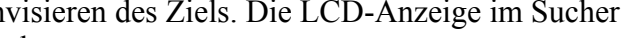

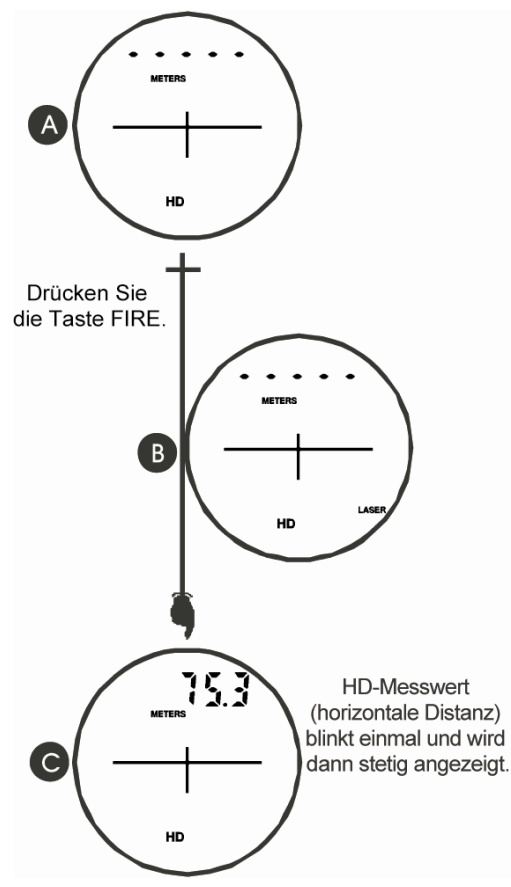

*Abbildung Nr. 3*

# **Abschnitt 3 – Grundlegende Abläufe**

## **Batterien**

### **Einsetzen**

Für den Betrieb des TruPulse-Instruments sind zwei Mignonzellen (oder 1 CRV3-Batterie) erforderlich. Mit einer CRV3-Batterie kann das Instrument ca. doppelt so lange wie mit herkömmlichen

Mignonzellen betrieben werden.

- 1. Nehmen Sie den Deckel des Batteriefachs ab, indem Sie ihn leicht nach innen und dann nach unten drücken (siehe Abbildung Nr. 4A).
- 2. *Wenn Sie Mignonzellen verwenden*, setzen Sie die Batterien wie in Abbildung Nr. 4B gezeigt ein.

 Die Polung der Batterien (+/-) muss gemäß der Abbildung 4B und dem Aufkleber an der Innenseite des Batteriefachs erfolgen.

- o *Wenn Sie eine CRV3-Batterie verwenden*, gibt es nur eine Möglichkeit zum Einsetzen der Batterie in das Batteriefach.
- 3. Bringen Sie den Deckel des Batteriefachs wieder an, indem Sie die Zungen der Abdeckung mit den Rillen der Kanten des Batteriefachs ausrichten und den Deckel nach oben schieben, bis die Zungen einrasten.

### **Batterieausfall-Warnung**

Das TruPulse-Instrument überwacht die einströmende Batteriespannung. Abbildung Nr. 5 zeigt, wo sich die Batteriestatusanzeige befindet.

- *Wenn die Batteriespannung unter 2,2 V abfällt*, blinkt die Statusanzeige BATT alle fünf Sekunden und wechselt sich dabei mit der regulären Anzeige ab.
	- o Die Batterien sollten dann schnellstmöglich ausgetauscht werden.
- *Wenn die Spannung unter 2,0 V abfällt*, hört die Statusanzeige BATT auf zu blinken und wird stetig angezeigt. Dann ist der Systembetrieb gesperrt.
	- o Sie müssen die Batterien auswechseln, um wieder zum normalen Systembetrieb zurückzukehren.

# **Tasten**

Das TruPulse-Instrument verfügt über drei Tasten. Wenn Sie das TruPulse-Instrument in der

rechten Hand halten und durch das Okular schauen, befindet sich die Taste @ oben, nahe Ihrem Zeigefinger, und die Tasten  $\bullet$  bzw.  $\bullet$  sind auf der linken Seite des Instruments angeordnet.

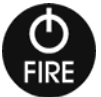

 $\overline{\Gamma}$ 

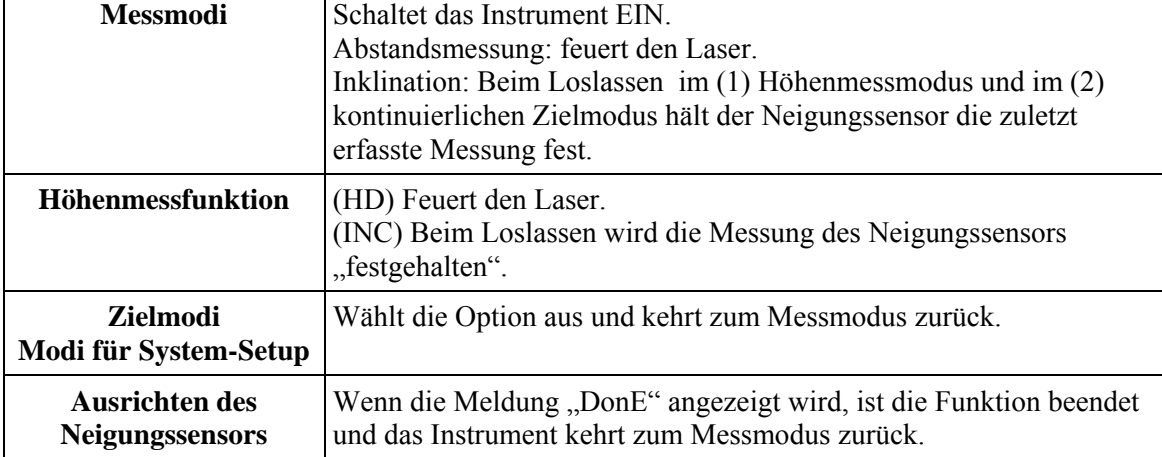

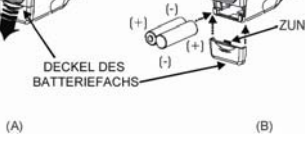

*Abbildung Nr. 4*

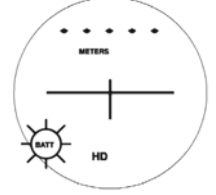

*Abbildung Nr. 5* 

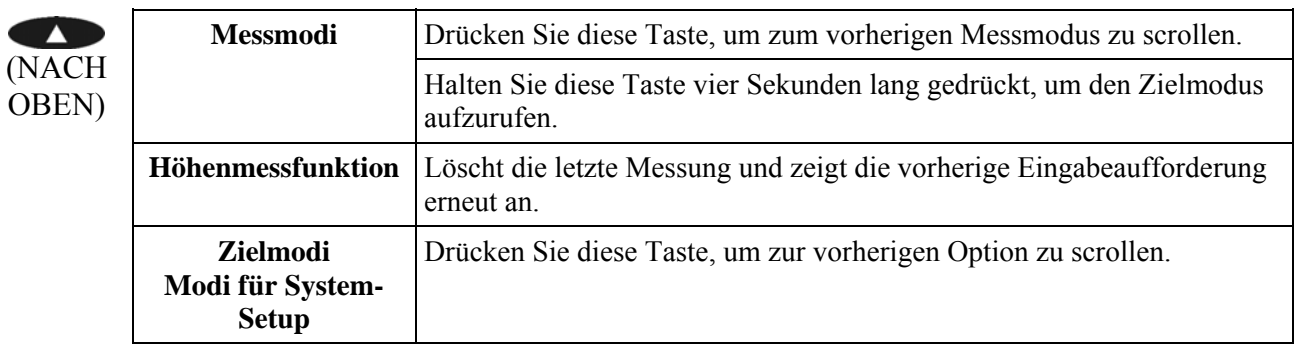

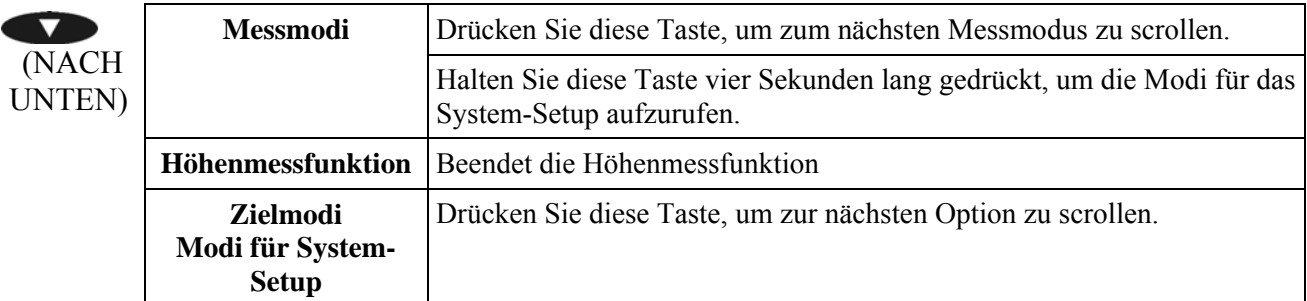

#### **Ausschalten des TruPulse-Instruments (OFF)**

Um das Instrument auszuschalten (OFF), halten Sie die Taste und gleichzeitig vier Sekunden lang gedrückt. Das TruPulse-Instrument schaltet sich nach einer bestimmten Zeit automatisch ab, wenn keine Tasten gedrückt werden, um die Batterie zu schonen.

- o TruPulse 200 (oder 200B mit ausgeschaltetem Bluetooth [OFF]): 2 Minuten
- o TruPulse 200B mit eingeschaltetem Bluetooth [ON]: 10 Minuten

### **Anzeigen**

Abbildung Nr. 6 zeigt die LCD-Anzeige im Sucher. Die interne Software des TruPulse-Instruments ist in mehrere Optionen unterteilt. Jede Option steht für eine bestimmte Mess- oder Setup-Funktion und verfügt über eine entsprechende Anzeige. Weitere Hinweise zu jeder Anzeige finden Sie in der Abbildung und Tabelle unten.

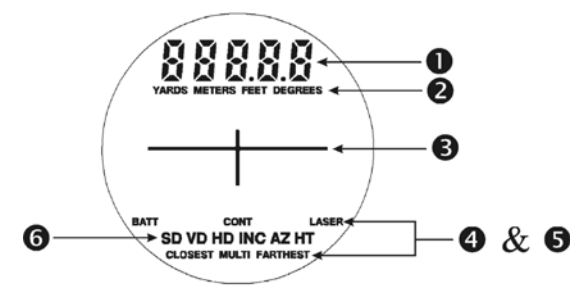

*Abbildung Nr. 6*

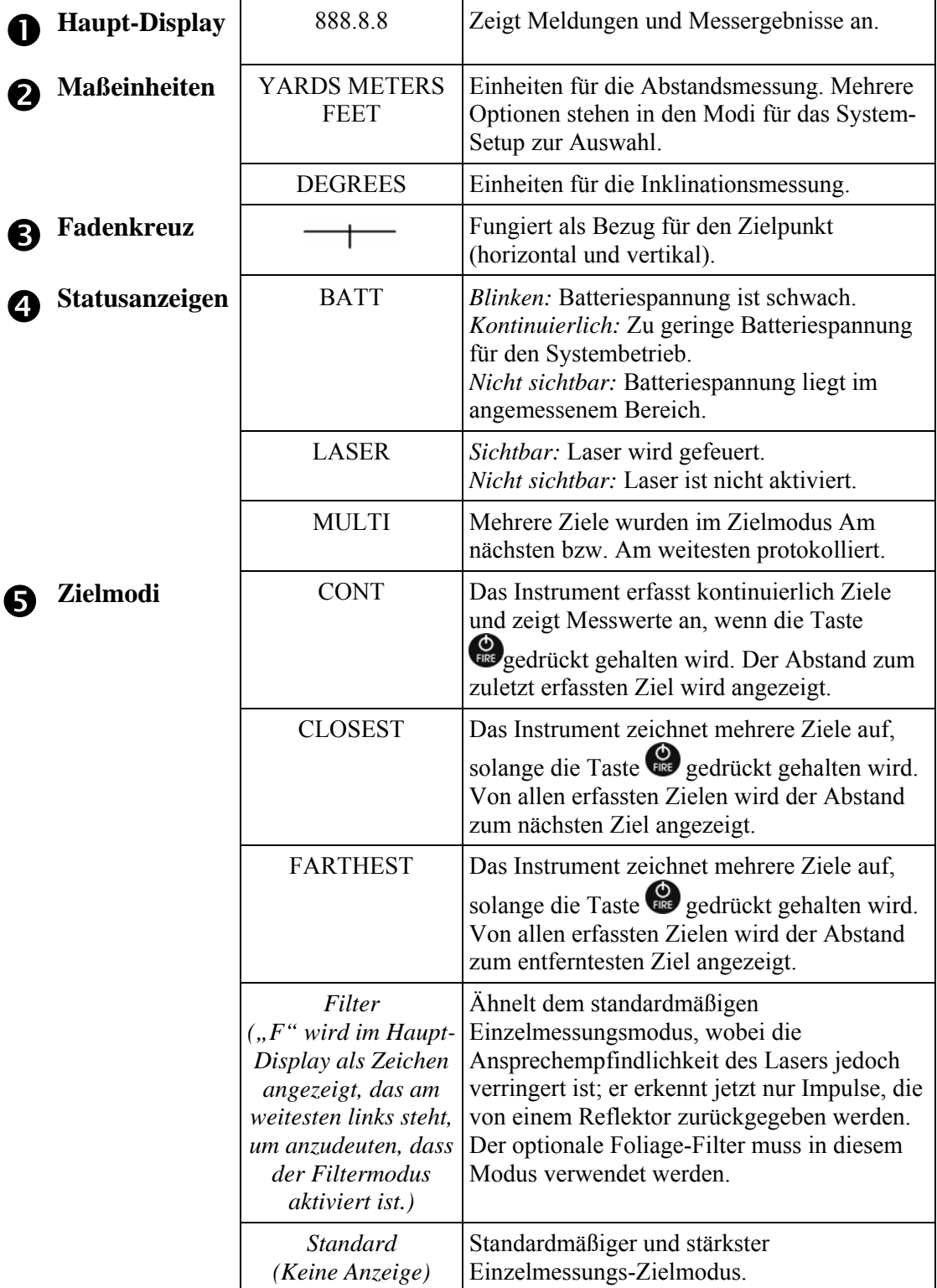

# **a** Messmodi

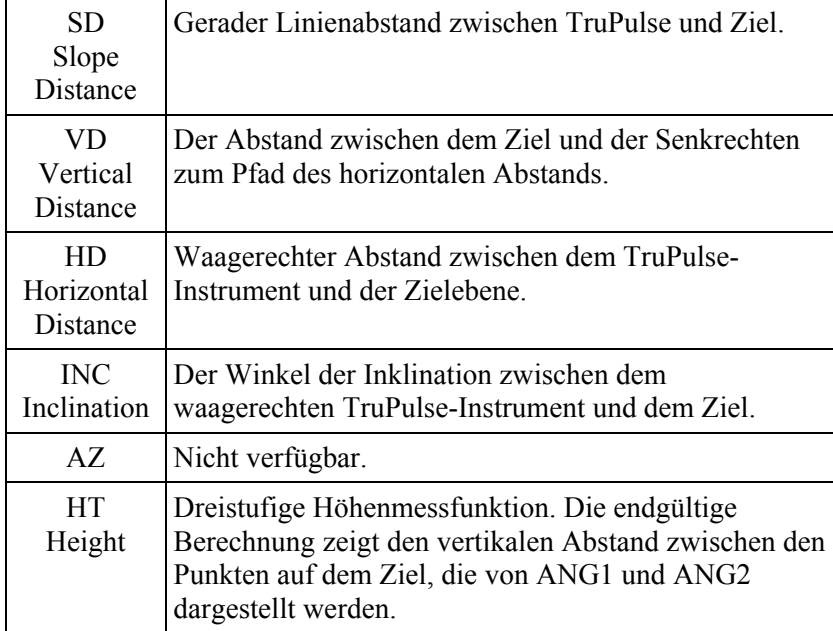

### **Anzeigen-Test**

So prüfen Sie, ob alle Anzeigen ordnungsgemäß funktionieren:

- 1. Beginnen Sie damit, die Taste bei ausgeschaltetem TruPulse-Instrument (OFF) gedrückt zu halten.
- 2. Vergleichen Sie das Display im Sucher mit der Abbildung Nr. 6, um sicherzustellen, dass alle Anzeigen ordnungsgemäß funktionieren.
- 3. Lassen Sie die Taste los, um den normalen Betrieb aufzunehmen.

### **Fehlercodes**

Fehler können bei Messungen oder in der Hardware des Systems auftreten. Das TruPulse- Instrument überwacht die System-Hardware und die Messungen, um sicherzustellen, dass keine falschen Messungen auftreten. Wenn das Instrument einen Fehler entdeckt, zeigt es einen Fehlercode anstelle der Messung an.

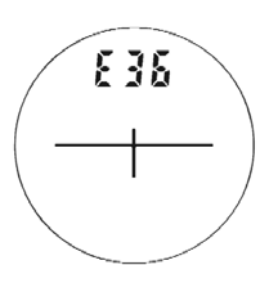

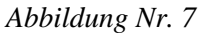

Fehlercodes erscheinen im Haupt-Display im Format "Exx", wobei "xx" für die Fehlercodenummer steht. Abbildung Nr. 7 zeigt den Beispielfehlercode E36.

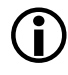

Wenn der Fehlercode weiterhin auftritt:

- 1. Lassen Sie die Taste los und drücken Sie sie erneut, um die Messung nochmals durchzuführen.
- 2. Nehmen Sie die Batterien heraus und setzen Sie sie wieder ein. Versuchen Sie dann erneut, die Messung durchzuführen.
- 3. Wenn die oben genannten Schritte den Fehler nicht beseitigen können, wenden Sie sich an LTI oder einen autorisierten LTI-Vertragshändler. LTI-Kontaktinformationen finden Sie auf der Innenseite der vorderen Abdeckung.

# **Okular**

Das einstellbare Okular (siehe Abbildung Nr. 8) ist für das Auge angenehm und blockiert Störlicht. Um das Okular zu verlängern, drehen Sie es nach links und ziehen es gleichzeitig heraus. Um das Okular wieder in seine Ausgangsposition zu bringen, drehen Sie es nach rechts und drücken es gleichzeitig hinein. Machen Sie die für Sie beste Einstellung ausfindig (zwischen der vollständig herausgedrehten bzw. hineingedrückten Position). Wenn Sie eine Brille oder Sonnenbrille tragen, dann bringt das Okular in der vollständig hineingedrückten Position die Linse näher an Ihr Auge und bietet Ihnen somit ein vollständiges Blickfeld.

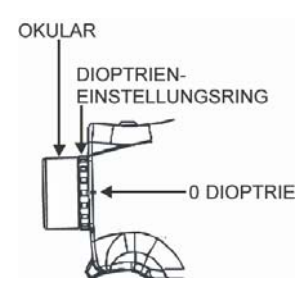

*Abbildung Nr. 8*

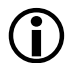

# Okularabdeckung:

Die Okularabdeckung schützt die inneren Komponenten des Instruments vor Sonneneinstrahlung. Die Okularabdeckung sollte immer dann angebracht sein, wenn das TruPulse- Instrument nicht verwendet wird.

So befestigen Sie die Okularabdeckung:

Fädeln Sie die dünne Schnur unter dem Metallsteg hindurch und weiten Sie die Schlinge, so dass sie geöffnet ist. Ziehen Sie das Okular durch die Schlinge und ziehen Sie diese fest.

### **Dioptrieneinstellungsring**

Mit Hilfe des Dioptrieneinstellungsrings (siehe Abbildung Nr. 8) können Sie mit Ihrem Auge die LCD-Anzeige im Sucher relativ zum Ziel anvisieren. Während des Zusammenbaus ist der optimale Fokus auf Endlosigkeit eingestellt. Um den LCD-Fokus einzustellen, drehen Sie den Dioptrieneinstellungsring nach Wunsch.

# **Firmware-Versionsnummern**

Die Firmware-Versionsnummern liefern Herstellerinformationen über das TruPulse-Instrument. So zeigen Sie die Haupt- und Neben-Firmware-Versionsnummern an:

- 1. Beginnen Sie damit, die Taste bei ausgeschaltetem TruPulse-Instrument (OFF) gedrückt zu halten.
	- o Lassen Sie die Taste **erst dann los, wenn Sie fertig sind. Wenn Sie die Taste zu früh** losgelassen haben, schalten Sie das TruPulse-Instrument aus (OFF) und wiederholen Sie Schritt HALTEN Sie die Taste FIRE GEDRÜCH Nr. 1.
- 2. Wenn Sie durch das Okular schauen:
	- o Drücken Sie die Taste <sub>o</sub>, um die Haupt-Firmware-Versionsnummer anzuzeigen. Das Display sollte in etwa dem nebenstehenden Beispiel entsprechen. Das Zeichen, das am weitesten links steht, ist stets "A" und die restlichen 3 Zahlen stehen für die Haupt-Firmware- Versions-nummer (1.02 in Abbildung Nr. 9).

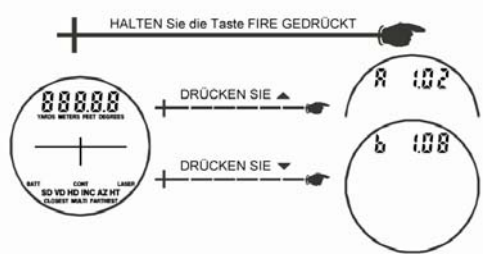

*Abbildung Nr. 9*

o Drücken Sie die Taste , um die Neben-Firmware-Versionsnummer anzuzeigen. Das Display sollte in etwa dem obigen Beispiel entsprechen. Das Zeichen, das am weitesten links steht, ist stets "b" und die restlichen 3 Zahlen stehen für die Neben-Firmware-Versionsnummer (1.08 in Abbildung Nr. 9).

# **Nackengurt**

So befestigen Sie den Nackengurt:

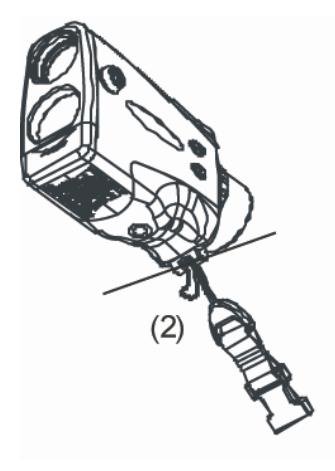

- (1) Lösen Sie die Klammer am<br>Riemenende mit Hilfe der Schnalle.
- (2) Fädeln Sie die Schlinge durch
- den Metallsteg. (3) Ziehen Sie den Nackengurt durch die Schlinge.
- (4) Ziehen Sie diese vorsichtig fest.<br>(5) Befestigen Sie die Klammer am
	- Riemenende wieder mit der Schnalle.

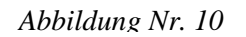

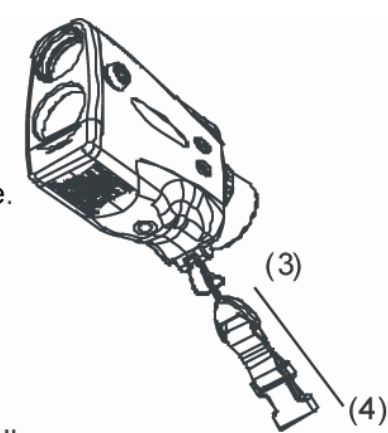

# **Abschnitt 4 – Modi für System-Setup**

Abbildung Nr. 11 zeigt eine Übersicht der Modi für das System-Setup, die im Messmodus aufgerufen werden können. Jede Option wird in den folgenden Abschnitten separat beschrieben.

- 1. Halten Sie die Taste im Messmodus vier Sekunden lang gedrückt. Daraufhin erscheint "UnitS" (Maßeinheiten) im Haupt-Display.
- 2. Drücken Sie entweder auf  $\bullet$  oder  $\bullet$ , um die vorherige oder nächste Option anzuzeigen.
- 3. Drücken Sie die Taste , um eine Option auszuwählen.

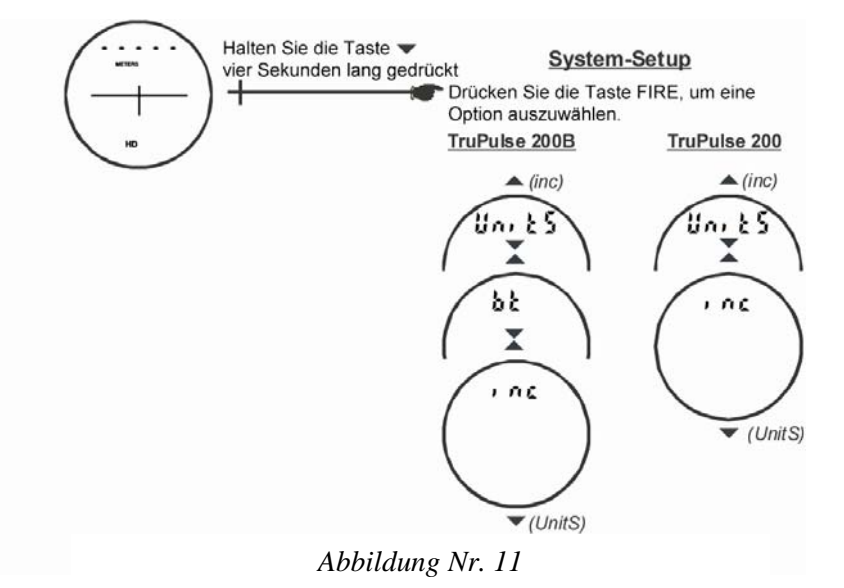

# **Maßeinheiten**

Das TruPulse-Instrument ermöglicht die Auswahl zwischen YARDS, METERN und FEET für die Abstandsmessung. So wechseln Sie die Maßeinheiten:

- 1. Drücken Sie die Taste wier Sekunden lang im Messmodus, um den Modus für das System-Setup aufzurufen. Daraufhin erscheint "UnitS" im Haupt-Display.
- 2. Drücken Sie die Taste , um die Option "UnitS" auszuwählen.
- 3. Drücken Sie entweder auf  $\bullet$  oder  $\bullet$ , um die vorherige oder nächste Option für die Abstandsmessung anzuzeigen.
- 4. Drücken Sie die Taste  $\bigcirc$ , um die angezeigte Abstandsmaßeinheit auszuwählen und zum Messmodus zurückzukehren.

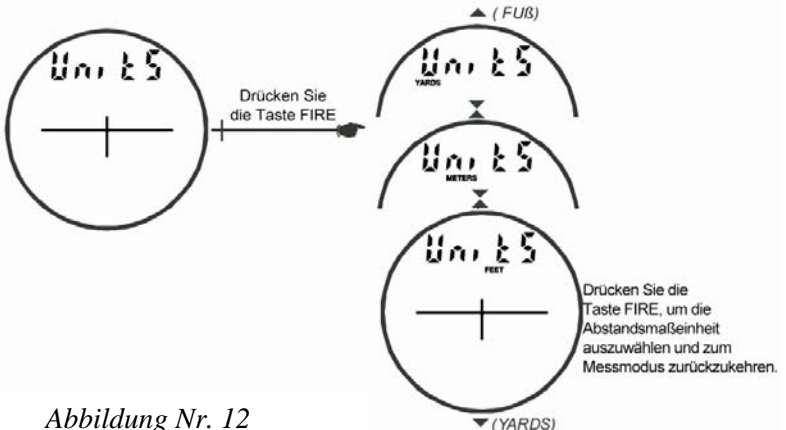

*Abbildung Nr. 12*

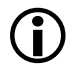

L Bei jedem erneuten Einschalten des TruPulse-Instruments (ON) wird die Maßeinheit angezeigt, die zuletzt verwendet wurde.

# **Bluetooth Enable-Modus**

### *\*\*\*Nur TruPulse 200B\*\*\**

Die Bluetooth Wireless-Technologie ist der Branchenstandard für drahtlose Nahbereichsverbindungen. Als Nahbereichs-Funkverbindung ersetzt Bluetooth die Kabelverbindung zwischen Geräten. Sie können die Messdaten zu jedem Bluetooth-aktivierten PC, wie z.B. Laptop, Pocket PC usw., herunterladen.

- TruPulse Bluetooth bietet einen seriellen Anschluss zur Verbindung mit einer seriellen Schnittstelle des Typs RS-232. TruPulse Bluetooth ersetzt das Download-Kabel vom TruPulse-Instrument zu jedem beliebigen Bluetooth-aktivierten PC.
- TruPulse Bluetooth ist ein Slave-Instrument. Bluetooth-Master-Instrumente können das TruPulse-Instrument orten, wenn es eingeschaltet (ON) und die Bluetooth-Option aktiviert ist.

So wechseln Sie zwischen den Bluetooth-Optionen:

- 1. Drücken Sie die Taste vier Sekunden lang im Messmodus, um den Modus für das System-Setup aufzurufen. Daraufhin erscheint "UnitS" im Haupt-Display.
- 2. Drücken Sie die Taste , um die Option "bt" anzuzeigen.
- 3. Drücken Sie die Taste , um den Bluetooth Enable-Modus auszuwählen.
- 4. Drücken Sie die Taste oder  $\bullet$ , um die Option "bt" anzuzeigen.
- 5. Drücken Sie die Taste , um die Option "bt on" oder "btoFF" anzuzeigen und zum Messmodus zurückzukehren.

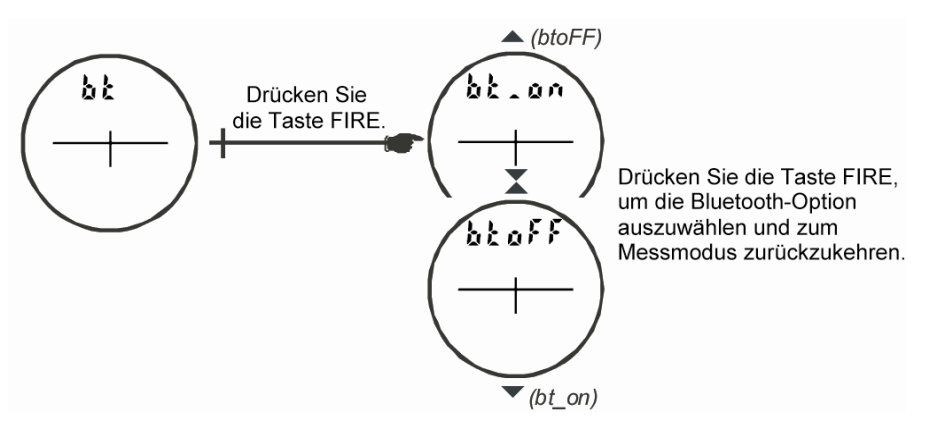

*Abbildung Nr. 13*

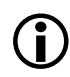

L *Bei jedem erneuten Einschalten des TruPulse 200B-Instruments (ON)* wird die Bluetooth-Einstellung angezeigt, die zuletzt verwendet wurde.

Siehe die nachstehenden Anweisungen, um das TruPulse 200B-Instrument an ein anderes Bluetooth-Instrument anzuschließen. Diese Informationen sind lediglich als generelle Richtlinien zu verstehen. Detaillierte Hinweise finden Sie in der Produktdokumentation für das jeweilige Bluetooth-Instrument.

- 1. Aktivieren Sie die TruPulse Bluetooth-Option und kehren Sie zum Messmodus zurück. Ein Host-Instrument kann jetzt die vom TruPulse-Instrument stammende Bluetooth-Kommunikation erkennen.
	- o Hinweise zur Anbindung an Bluetooth-Instrumente finden Sie in der Dokumentation des jeweiligen Host-Instruments.
- 2. Verwenden Sie den Bluetooth Manager, um nach dem TruPulse Bluetooth-Modul zu scannen. Das TruPulse Bluetooth-Instrument wird mit "TP200B000000" bezeichnet, wobei "000000" die Seriennummer des TruPulse 200B-Instruments ist.
- 3. Drücken Sie auf das Symbol für Ihr TruPulse Bluetooth-Instrument.
- 4. Geben Sie Folgendes ein:
	- $o$  Passkey = 1111
	- o Service Selection = SPP Slave
	- o "Wählen Sie (durch langes Drücken) die Option "Connect" (Verbinden) aus. Der Bluetooth Manager auf dem Host-Instrument sollte jetzt den aktiven Verbindungsstatus ausfindig machen und diesen anzeigen.

L Tipps für die Bluetooth-Fehlersuche:

- TruPulse: Prüfen Sie, ob die TruPulse Bluetooth-Option auf EIN geschaltet ist.
- Bluetooth-aktivierter PC: Prüfen Sie, ob die Bluetooth-Verbindung aktiviert ist.
- Prüfen Sie, ob sich das Bluetooth-Instrument im drahtlosen Sendebereich des TruPulse-Instruments befindet.
	- o Der Sendebereich kann variieren, je nach (1) der Position relativ zum TruPulse-Instrument oder (2) nach Art der Bluetooth®-Verbindung.

### **Neigungssensor-Ausrichtung**

Der Neigungssensor wird während des Zusammenbaus ausgerichtet. Sollte der seltene Fall eintreten, dass das TruPulse-Instrument durch Fallen stark erschüttert wurde, befolgen Sie die nachstehenden Anweisungen, um den Neigungssensor erneut auszurichten.

- 1. Drücken Sie die Taste wier Sekunden lang im Messmodus, um den Modus für das System-Setup aufzurufen. Daraufhin erscheint "UnitS" im Haupt-Display.
- 2. Drücken Sie die Taste  $\bullet$ , um die Option "inc" anzuzeigen.
	- 3. Drücken Sie die Taste  $\bigcirc$ , um die Option "inc" auszuwählen. Im Haupt-Display erscheint die Meldung "CAL n". Das Display sollte der Abbildung Nr. 14 ähneln.

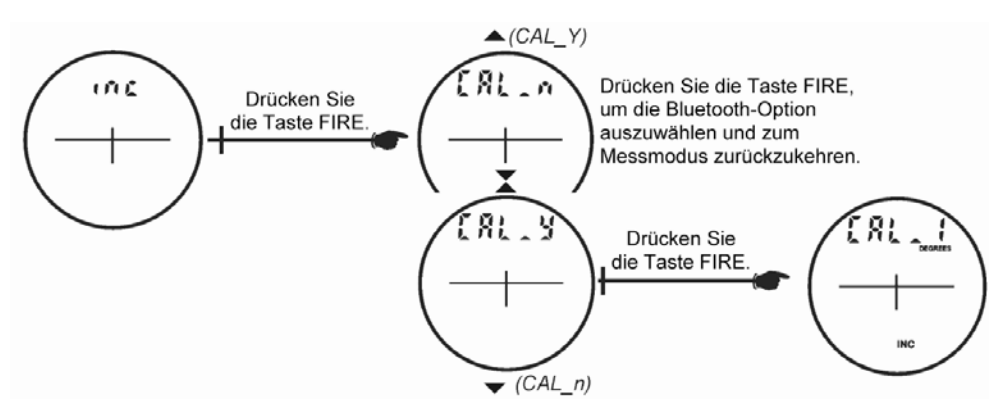

*Abbildung Nr. 14*

- o Drücken Sie die Taste oder , um die vorherige oder nächste "CAL"-Option anzuzeigen.
- o Wenn "CAL n" angezeigt ist, drücken Sie die Taste  $\bigcirc$ , um die "inc"-Option zu beenden und zum Messmodus zurückzukehren.
- o Wenn "CAL\_Y" angezeigt ist, drücken Sie die Taste ., um den Neigungssensor auszurichten. Die Meldung "CAL\_1" erscheint im Haupt-Display.
- 4. Setzen Sie das TruPulse-Instrument auf eine flache und relativ ebene Fläche wie in Abbildung Nr. 15 gezeigt. Halten Sie den vorderen Teil des Instruments mit dem Finger flach zur Oberfläche (Pfeil in Abbildung Nr. 15A und B).
	- o Halten Sie Ihren Finger an dieser Stelle und heben Sie das TruPulse-Instrument erst wieder an, wenn Schritt Nr. 7 abgeschlossen wurde.

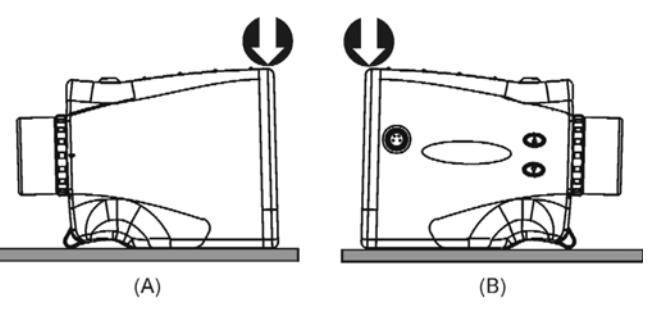

*Abbildung Nr. 15*

- 5. Drücken Sie die Taste , um die erste Inklinationsmessung zu speichern. Im Haupt-Display wird die Meldung "CAL $\overline{2}$ " angezeigt.
- 6. Drehen Sie das TruPulse-Instrument wie in Abbildung Nr. 15B um 180 Grad.
- 7. Drücken Sie die Taste , um die zweite Inklinationsmessung zu speichern und die Korrektur der Nullpunktverschiebung abzuschließen. Im Haupt-Display wird die Meldung "donE" angezeigt.
- 8. Drücken Sie die Taste , um die Meldung "donE" zu löschen und zum Messmodus zurückzukehren.

# **Abschnitt 5 - Messmodi**

Wenn Sie das TruPulse-Instrument einschalten (EIN), wird der zuletzt verwendete Messmodus aktiviert. Drücken Sie entweder auf oder  $\bullet$ , um den vorherigen oder nächsten Messmodus anzuzeigen. Abbildung Nr. 16 zeigt die fünf verschiedenen Messungen, die das TruPulse-Instrument vornehmen kann.

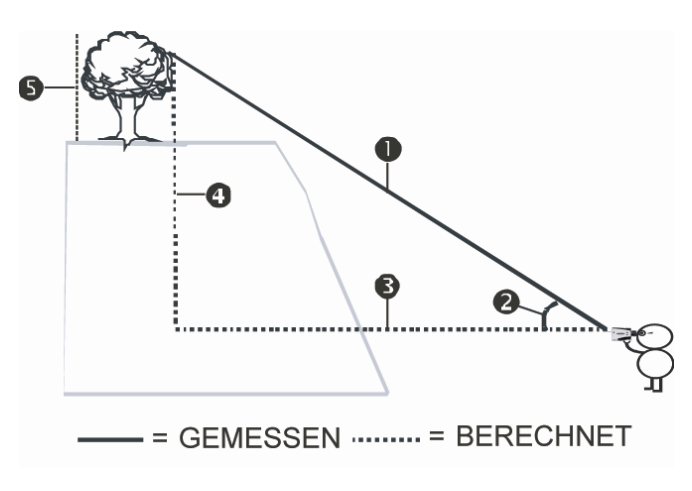

OSchrägstrecke (SD) **O**Inklination (INC)  $\Theta$ **Horizontale Distanz (HD)** qVertikale Distanz (VD)  $\Theta$ **Höhenmessfunktion (HT)** 

*Abbildung Nr. 16*

### **Abstandsmessungen:**

Grundlegende Schritte für Abstandsmessungen:

- 1. Schauen Sie durch das Okular und verwenden Sie das Fadenkreuz zum Anvisieren des Ziels.
- 2. Halten Sie die Taste gedrückt. Die Statusanzeige LASER erscheint, wenn der Laser aktiviert ist. Der Laser bleibt maximal 10 Sekunden lang aktiviert und erfasst in dieser Zeit Daten über das Ziel.
	- o Wird das Ziel in diesen 10 Sekunden nicht erfasst, lassen Sie die Taste in los und wiederholen Sie den Schritt.
- 3. Wenn der Messwert angezeigt wird, lassen Sie die Taste au los. Der Messwert blinkt einmal und zeigt damit an, dass er heruntergeladen wurde. Anschließend wird der Messwert solange stetig angezeigt, bis Sie eine Taste drücken oder das Instrument ausschalten (OFF).

# **Hinweise zu Messungen**

- $\bigoplus$  . Drücken Sie die Taste **→** oder → um durch die einzelnen Messfunktionen zu scrollen und um die Ergebnisse anzuzeigen, die für jede Funktion ermittelt wurden.
	- o Beides, Inklination und Abstand, werden in den Modi HD (horizontale Distanz), SD (schräge Distanz) und VD (vertikale Distanz) gemessen.
	- o Beispiel für Messbereich: HD = 12,5 m

$$
\bullet
$$
 VD = 1,6 m

$$
\bullet \text{SD} = 12.6 \text{ m}
$$

$$
\bullet \text{INC} = 7.3 \text{ Grad}
$$

- o Wenn Sie zur Höhenfunktion scrollen, bleibt das Haupt-Display leer und die HD-Anzeige blinkt.
- o Im Inklinationsmodus bleibt das Haupt-Display für alle anderen Messfunktionen leer, denn der Laser ist nicht aktiviert, wenn nur die Inklination gemessen wird.
- Die letzte Messung muss vor dem Erfassen des nächsten Ziels nicht gelöscht werden.
- Bei jedem erneuten Einschalten (ON) des TruPulse-Instruments wird der zuletzt verwendete Messmodus aktiviert.

### **Inklinationsmessungen**

Im INC-Modus (Inclination Measurement Mode) ist der Laser nicht aktiviert. Generell wird die Inklination durch Drücken der Taste gemessen. Im (1) kontinuierlichen Zielmodus und im (2) Höhen-Messmodus hingegen erscheint der Inklinationswert im Haupt-Display. Das Display wird aktualisiert, wenn sich Ihr Zielpunkt ändert, solange Sie die Taste gedrückt halten.

### **Höhenmessfunktion**

Höhenmessungen erfolgen nach einer einfachen Methode, bei der Sie aufgefordert werden, das Ziel an 3 Punkten anzuvisieren: HD, INC unten (oder oben) und INC oben (oder unten). Das TruPulse-Instrument verwendet diese Ergebnisse, um die Höhe des Ziels zu berechnen. Abbildung Nr. 17 zeigt die drei Anvisierungspunkte, die für die Höhenmessfunktion erforderlich sind.

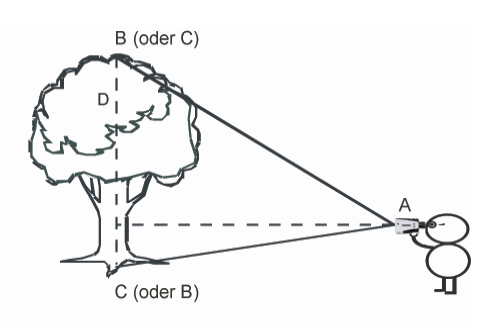

 $=$  = GEMESSEN  $=$   $=$  BERECHNET **A** = Horizontale Distanz

 **= Winkel oben** 

 $C =$  Winkel unten

 $D = H$ öhe

- *Abbildung Nr. 17*
- 1. Schauen Sie durch das Okular und verwenden Sie das Fadenkreuz zum Anvisieren des Ziels. Die HT-Anzeige erscheint stetig und die HD-Anzeige blinkt und fordert Sie damit auf, den horizontalen Abstand zur Vorderseite des Ziels zu messen.
- 2. Halten Sie die Taste gedrückt. Die Statusanzeige LASER erscheint während der Laser aktiviert ist. Der Laser bleibt maximal 10 Sekunden lang aktiviert und erfasst in dieser Zeit Daten über das Ziel. Der gemessene horizontale Abstand wird kurz im Haupt-Display angezeigt und in der INC-Anzeige blinkt "Ang 1" und fordert Sie damit auf, die Inklination zum unteren (oder oberen Teil) des Ziels zu messen.
- 3. Halten Sie die Taste gedrückt und visieren Sie den unteren Teil (oder oberen Teil) des Ziels an. Die gemessene Inklination wird im Haupt-Display angezeigt und wird

aktualisiert, solange Sie die Taste gedrückt halten. Die gemessene Inklination wird "festgehalten", wenn Sie die

Taste loslassen. Die gemessene Inklination wird kurz im Haupt-Display angezeigt. In der INC-Anzeige blinkt "Ang 2" und fordert Sie damit auf, die Inklination zum unteren (oder oberen Teil) des Ziels zu messen.

4. Halten Sie die Taste gedrückt und visieren Sie den oberen Teil (oder unteren Teil) des Ziels an. Die gemessene Inklination wird im Haupt-Display angezeigt und wird

aktualisiert, solange Sie die Taste gedrückt halten. Die

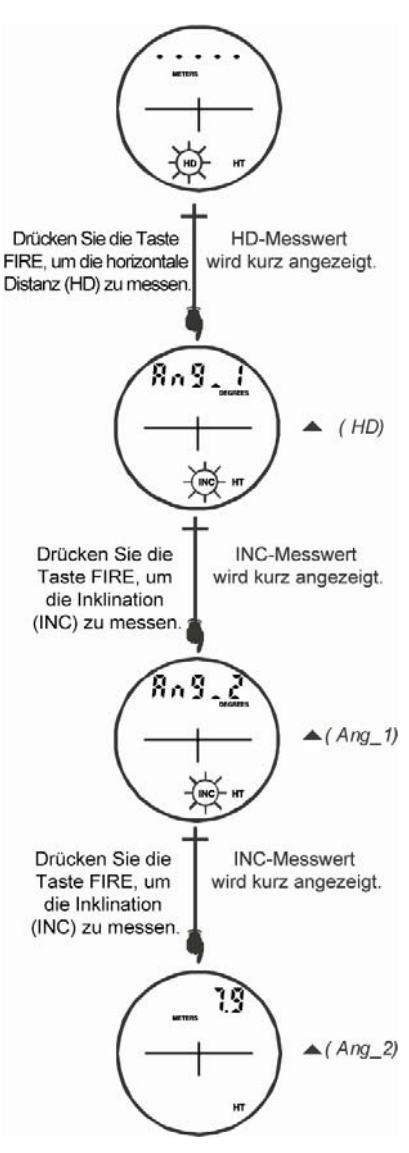

*Abbildung Nr. 18*

gemessene Inklination wird "festgehalten", wenn Sie die Taste @loslassen. Die gemessene Inklination wird kurz im Haupt-Display angezeigt. Anschließend erscheint die berechnete Höhe. Der Messwert blinkt einmal und wird dann solange stetig angezeigt, bis Sie eine Taste drücken oder bis das Instrument ausgeschaltet wird (OFF).

 $\bigoplus$ <sup>I</sup>

Bei der Höhenmessfunktion:

- Drücken Sie die Taste  $\bullet$ , um den vorherigen Punkt erneut anzuvisieren.
- Drücken Sie die Taste  $\bullet$ , um die Höhenmessfunktion zu beenden.
- Wenn die Werte ANG1 und ANG2 gemessen werden, ist der Laser nicht aktiviert. Solange Sie die Taste gedrückt halten, wird die Inklinationsmessung angezeigt und aktualisiert, wenn Sie einen anderen Zielpunkt anvisieren. Die gemessene Inklination basiert auf Ihrem Zielpunkt, wenn Sie die Taste
- Wenn der Höhenmesswert angezeigt wird, drücken Sie die Taste Funktion zu starten und die Schritte zu wiederholen.

# **Abschnitt 6 - Zielmodi**

Das TruPulse-Instrument verfügt über fünf Zielmodi, um Ziele auszuwählen oder zu eliminieren und um genaueste Messungen unter zahlreichen Feldbedingungen vorzunehmen.

- 1. Halten Sie die Taste im Messmodus vier Sekunden lang gedrückt. Der aktive Zielmodus wird im Haupt-Display angezeigt.
- 2. Drücken Sie entweder auf  $\bullet$  oder  $\bullet$ , um den vorherigen oder nächsten Zielmodus anzuzeigen.
- 3. Drücken Sie auf die Taste  $\bigcirc$ , um den angezeigten Zielmodus auszuwählen und zum Messmodus zurückzukehren.
	- o Std = Standard: Einzelmessungsmodus.
	- o Con = Continuous (kontinuierlich): Halten Sie die Taste gedrückt. Wenn das Ziel erfasst ist, kann das TruPulse-Instrument zusätzliche Ziele maximal 10 Sekunden lang erfassen. Das zuletzt erfasste Ziel wird im Haupt-Display angezeigt. Hinweis: Die Anzeige MULTI wird in diesem Modus nicht angezeigt.
	- o CLO = Closest (am nächsten): Halten Sie die Taste gedrückt. Nach der Erfassung des ersten Ziels kann das TruPulse-Instrument weitere Ziele erfassen. Die Anzeige MULTI signalisiert, dass zusätzliche Ziele erfasst wurden. Im Haupt-Display wird stets das erfasste, nächst liegende Ziel angezeigt.
	- o FAr = Farthest (am weitesten): Halten Sie die Taste gedrückt. Nach der Erfassung des ersten Ziels kann das TruPulse-Instrument weitere Ziele erfassen. Die Anzeige MULTI signalisiert, dass zusätzliche Ziele erfasst wurden. Im Haupt-Display wird stets das erfasste, am weitesten entfernte Ziel angezeigt.
	- o Flt = Filter: In diesem Modus ist die Ansprechempfindlichkeit des Lasers reduziert und er kann nur solche Impulse erkennen, die von einem Reflektor zurückgesendet werden. Der optionale Foliage-Filter muss zusammen mit diesem Modus verwendet werden.
	- o In diesem Modus zeigen die Messwerte stets ein "F"-Zeichen im Haupt-Display an, das weit links steht. Der typische maximale Abstand zu einem 3-Zoll-Reflektor beträgt 350 Fuß.
	- <sup>•</sup> Der ausgewählte Zielmodus bleibt solange aktiv, bis Sie die Schritte oben wiederholen und einen anderen Zielmodus auswählen.
		- Bei jedem erneuten Einschalten (ON) des TruPulse-Instruments wird der zuletzt verwendete Zielmodus aktiviert.
		- In den Modi Am nächsten und Am weitesten beträgt der Trennungsabstand zwischen den Zielen mindestens ca. 20 Meter.

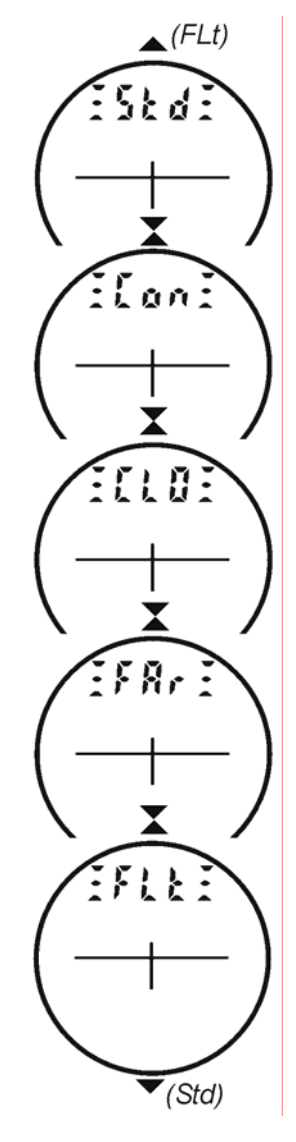

*Abbildung Nr. 19*

# **Abschnitt 7 – Pflege und Wartung**

Die Batterien sind die einzigen Komponenten des TruPulse-Instruments, die vom Benutzer ausgewechselt werden können. Entfernen Sie keine Schrauben, denn dies kann zu einer Annullierung der beschränkten LTI-Garantie führen.

### *Temperaturbereich*

Das Instrument ist für einen Betriebstemperaturbereich von -20º C bis +60º C (-4º F bis +140º F) zugelassen. Setzen Sie das TruPulse-Instrument keinen Temperaturen außerhalb dieses Bereichs aus.

### *Schutz vor Feuchtigkeit und Staub*

Das TruPulse-Instrument ist abgedichtet, um es gegen Feuchtigkeit und Staub unter normalen Feldbedingungen zu schützen.

Es ist gegen Staub und Regen geschützt, kann jedoch nicht eingetaucht werden.

- Sollte Wasser in das Instrument eingedrungen sein:
	- 1. Schalten Sie das TruPulse-Lasermessinstrument aus (OFF).
	- 2. Nehmen Sie die Batterien heraus.
	- 3. Lassen Sie das TruPulse-Instrument bei Zimmertemperatur und geöffnetem Batteriefach lufttrocknen.

### *Schutz gegen Erschütterung*

Das TruPulse-Instrument ist ein Präzisionsmessgerät und sollte deshalb vorsichtig behandelt werden. Es kann regulären Erschütterungen beim Fallenlassen standhalten. Bei schweren Erschütterungen durch Fallenlassen müssen Sie ggf. den Neigungssensor neu ausrichten.

### *Transport*

Das TruPulse-Instrument sollte nur in der mitgelieferten Softtragetasche transportiert werden. Der im Lieferumfang enthaltene Nackengurt kann verwendet werden, wenn Sie Vermessungsarbeiten durchführen. Die Okularabdeckung sollte immer angebracht sein, wenn das TruPulse-Instrument nicht verwendet wird.

### *Reinigung*

Reinigen Sie das TruPulse-Instrument nach jeder Verwendung, bevor Sie es wieder in die Softtragetasche legen. Achten Sie dabei auf Folgendes:

- *Feuchtigkeitsüberschuss.* Wischen Sie Überschussfeuchtigkeit mit einem Handtuch ab und lassen Sie das Instrument bei herausgenommenen Batterien und geöffnetem Batteriefach an der Luft trocknen.
- *Beschmutzte Außenflächen.* Wischen Sie beschmutzte Außenflächen sauber, damit sich in der Softtragetasche kein Schmutz ansammelt. Isopropylalkohol kann verwendet werden, um Schmutz und Fingerabdrücke von den Außenflächen zu beseitigen.
- *Übertragungs- und Empfangslinsen.* Verwenden Sie das mitgelieferte Linsenreinigungstuch, um die Linsen sauberzuwischen. Wenn die Linsen nicht sauber gehalten werden, kann dies möglicherweise zu ihrer Beschädigung führen.

### *Lagerung*

Nehmen Sie die Batterien vor der langfristigen Lagerung des TruPulse-Instruments heraus.

# **Abschnitt 8 – Serielle Datenschnittstelle**

Zum TruPulse-Instrument gehört ein festverdrahteter serieller (RS-232) Kommunikationsport. Die Wireless Bluetooth-Kommunikation wird vom TruPulse 200B-Instrument als Option bereitgestellt. In beiden Fällen werden die Messdaten vom TruPulse-Instrument im ASCII Hex-Format heruntergeladen. Außerdem werden das CR400 (Criterion 400)-Kommunikationsprotokoll von LTI und die Download-Meldungen dupliziert.

*Anforderungen für den Transfer serieller Daten über eine festverdrahtete Verbindung:* 

- Kabel für den Transfer serieller Daten, um das TruPulse-Instrument mit dem PC zu verbinden, wie z $B$ .
	- o 36-Zoll LTI-4-Stift-zu-DB9-Download-Kabel (7053038)
	- o 36-Zoll LTI-4-Stift-zu-DB9-Download-Kabel mit Remote-Auslöser (7054223)
	- o 5-Meter LTI-4-Stift-zu-DB9-Download-Kabel (7054244)
- Software für die Datenerfassung, die auf einem PC, Pocket PC oder anderem Datenerfassungsgerät installiert ist.

*Anforderungen für den Transfer serieller Daten über eine Bluetooth-Verbindung:* 

o Software zur Datenerfassung, die auf einem Bluetooth-aktivierten Laptop, Pocket PC usw. installiert ist.

### **Formatparameter**

4800 Baud, 8 Datenbits, keine Parität, 1 Stopbit

### **Serieller Anschluss**

Abbildung Nr. 20 zeigt die Stiftzuordnungen für den seriellen Port des TruPulse-Instruments.

### **Download-Anweisungen**

Die folgenden Anweisungen sind allgemein gehalten. Die einzelnen Schritte können je nach verwendetem Datenerfassungsprogramm variieren.

- 1. Schließen Sie das TruPulse-Instrument an einen PC, Pocket PC usw. an.
- 2. Starten Sie das Datenerfassungsprogramm auf Ihrem PC und stellen Sie die Formatparameter wie folgt ein: 4800 Baud, 8 Datenbits, keine Parität, 1 Stopbit.
- 3. Schalten Sie das TruPulse-Instrument ein (ON).
- 4. Wählen Sie die Maßeinheiten, den Messmodus und den Zielmodus aus.
- 5. Nehmen Sie die gewünschte Messung vor. Das Messergebnis blinkt einmal und deutet damit an, dass es heruntergeladen wird.

### **Optionaler Remote-Auslöser**

Es ist möglich, das TruPulse-Instrument aus der Entfernung auszulösen und Messungen mit einem externen Computer, Datenerfassungsgerät oder über einen Schließkontakt vorzunehmen. Die Remote-Auslösung erfolgt, in dem ein geöffneter Kollektor zum Schließen an Masse gelegt oder ein aktiv-niedriges TTL- Signal bzw. ein RS232-Signal an den "Auslöser"-Stift des seriellen Konnektors geliefert wird. Diese Option erfordert ein gesondert zu bestellendes Download-Kabel, das das Remote-Auslösesignal des TruPulse-Instruments mit dem "RTS"-Ausgangssignal eines seriellen Computer-Anschlusses verbindet.

Bei Verwendung eines seriellen Kabels mit einer Remote-Auslöseverbindung muss der Status des RTS-Signals vom Host-Computer aus überwacht werden. Das RTS-Signal ist standardmäßig oftmals schwach und kann unbeabsichtigterweise das TruPulse-Instrument auslösen. Da das Remote-Auslösesignal genauso wie eine Taste auf dem TruPulse-Instrument gehandhabt wird, wirkt ein schwaches Signal genau wie das Gedrückthalten einer Taste, wodurch eine Reaktion auf weitere gedrückte Tasten verhindert wird.

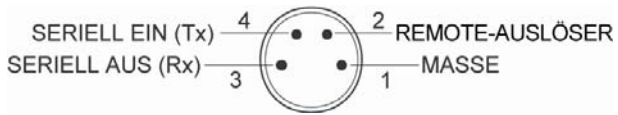

*Abbildung Nr. 20*

## **Format der Download-Meldungen**

Das CR400-Datenformat entspricht den Richtlinien des NMEA-Standards für die Verbindung von "Marine Electronic Navigational Devices", Version 2.0.

NMEA 0183 stellt beides, den Standard und proprietäre Datenformate, bereit. Da keines der Standardformate für Daten, die vom TruPulse-Instrument übertragen werden, von Nutzen ist, werden besondere proprietäre Formate verwendet. Die mit dem NMEA-Standard festgelegten Regeln über die allgemeine Meldungsstruktur, vor- und nachgestellte Zeichen, numerische Werte, Begrenzungszeichen, Prüfsummen, maximale Zeilenlänge, Datenrate und Bit-Format werden genau eingehalten. In Übereinstimmung mit dem NMEA 0183-Standard reagiert das CR400-Format nicht auf unerkannte Kopfzeilenformate, falsch formatierte Meldungen oder Meldungen mit ungültigen Prüfsummen.

### **Abfrage**

Das TruPulse-Instrument akzeptiert Criterion 400-Formatanfragen für die Versions-ID der Firmware. Das Instrument reagiert nicht auf ungültige Abfragen. Das Format sieht wie folgt aus:

### **\$PLTIT,RQ,ID<CR><LF>**

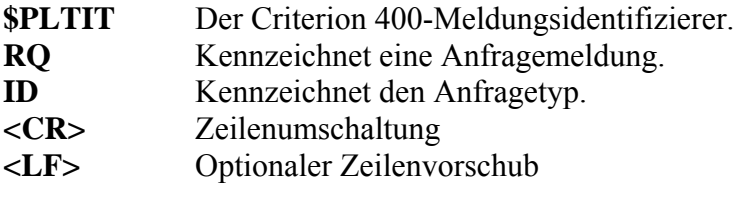

Die Reaktion des Instruments ist wie folgt :

**\$PLTIT,ID, model**,*versionid \*csum***<CR><LF>** 

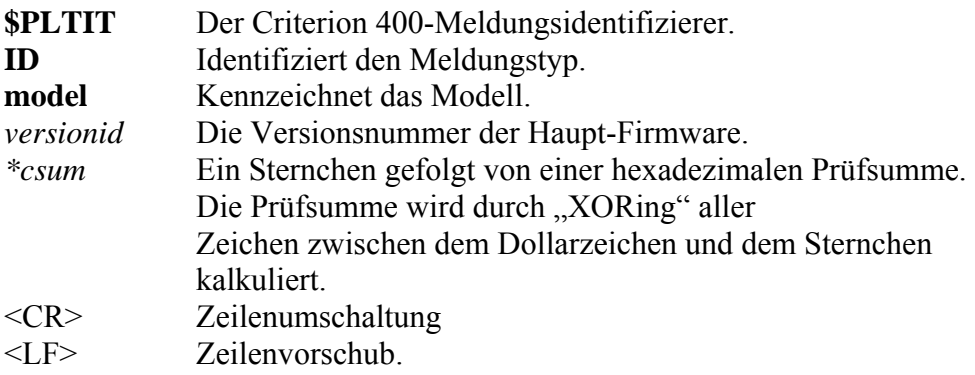

### **Beispiel für Versions-ID-Meldung**

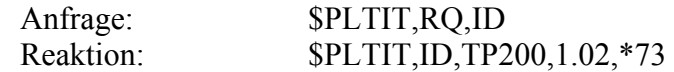

### **Format der Download-Meldungen**

### **HV-Download-Meldungen (horizontaler Vektor)**

**\$PLTIT,HV,**HDvalue,units,AZvalue,units,INCvalue,units,SDvalue,units,\*csum**<CR><LF>** wobei:

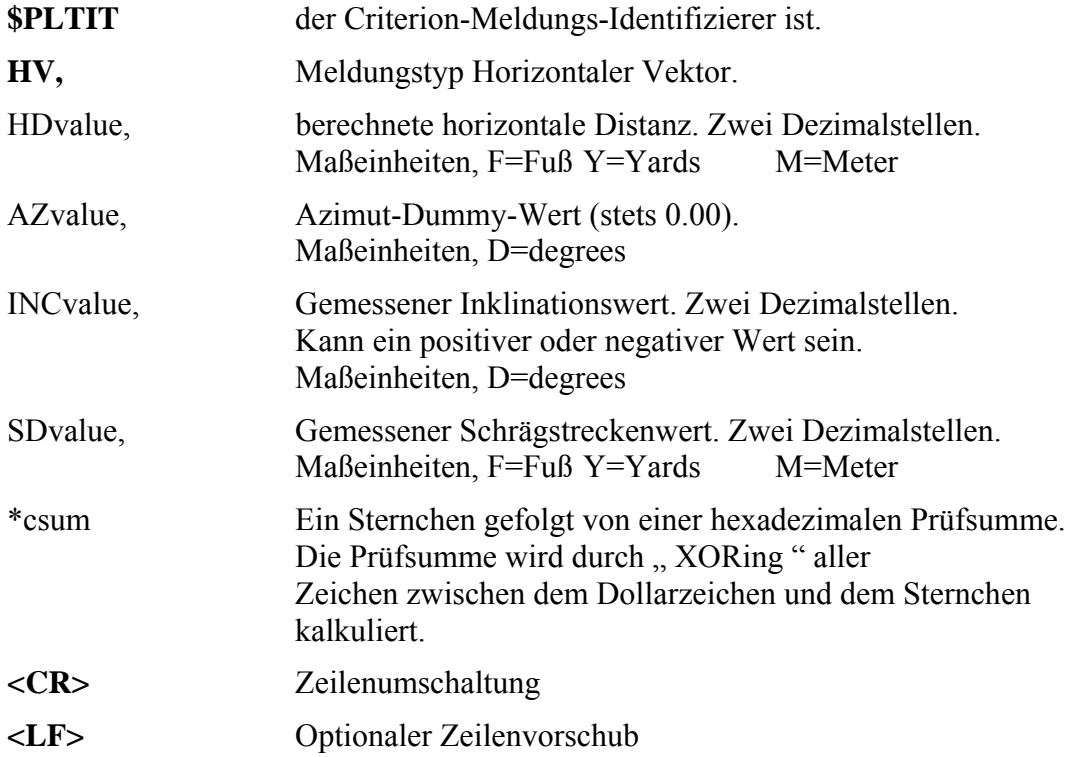

**D** • HDvalues, INCvalues und SDvalues schließen stets zwei Dezimalstellen ein: X X.YY È

- 0 = Ziel hoher Qualität
- 1 = Ziel geringer Qualität
- Zielmodi "Am nächsten" und "Am weitesten": Es können mehrere Ziele erfasst werden, die Download-Meldung entspricht jedoch dem Wert, der im Haupt-Display angezeigt wird.

### Beispiele:

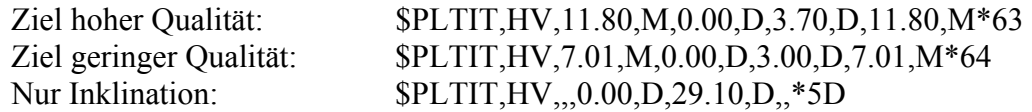

# **HT-Download-Meldungen (Höhe)**

**\$PLTIT,HT**,HTvalue,units,\*csum**<CR><LF>**

wobei:

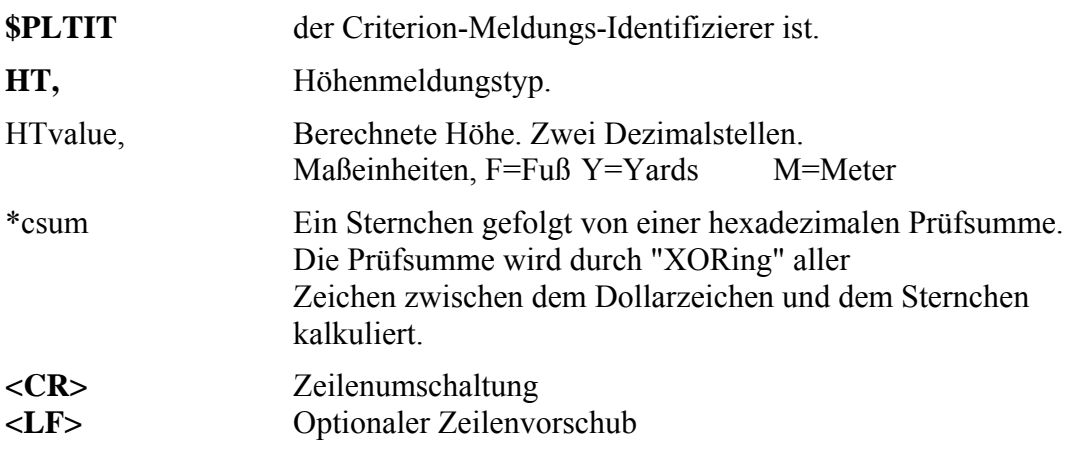

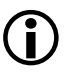

L HTvalues enthalten stets zwei Dezimalstellen:

 X X.YY È

0 = HD wurde für Ziel hoher Qualität gemessen

1 = HD wurde für Ziel geringer Qualität gemessen

### Beispiele:

Ziel hoher Qualität: \$PLTIT,HT,5.50,M\*36<br>Ziel geringer Qualität: \$PLTIT,HT,2.01,M\*35  $\text{SPLTIT}, \text{HT}, 2.01, \text{M*35}$ 

# **Abschnitt 9 – Technische Daten**

Alle technischen Daten können ohne Vorankündigung geändert werden. Die aktuellen technischen Daten finden Sie auf der LTI-Website. Wenden Sie sich bitte telefonisch oder per Fax an LTI, wenn Sie die Informationen auf der Website nicht finden können oder keinen Internet-Anschluss haben. LTI-Kontaktinformationen finden Sie auf der Innenseite der vorderen Abdeckung.

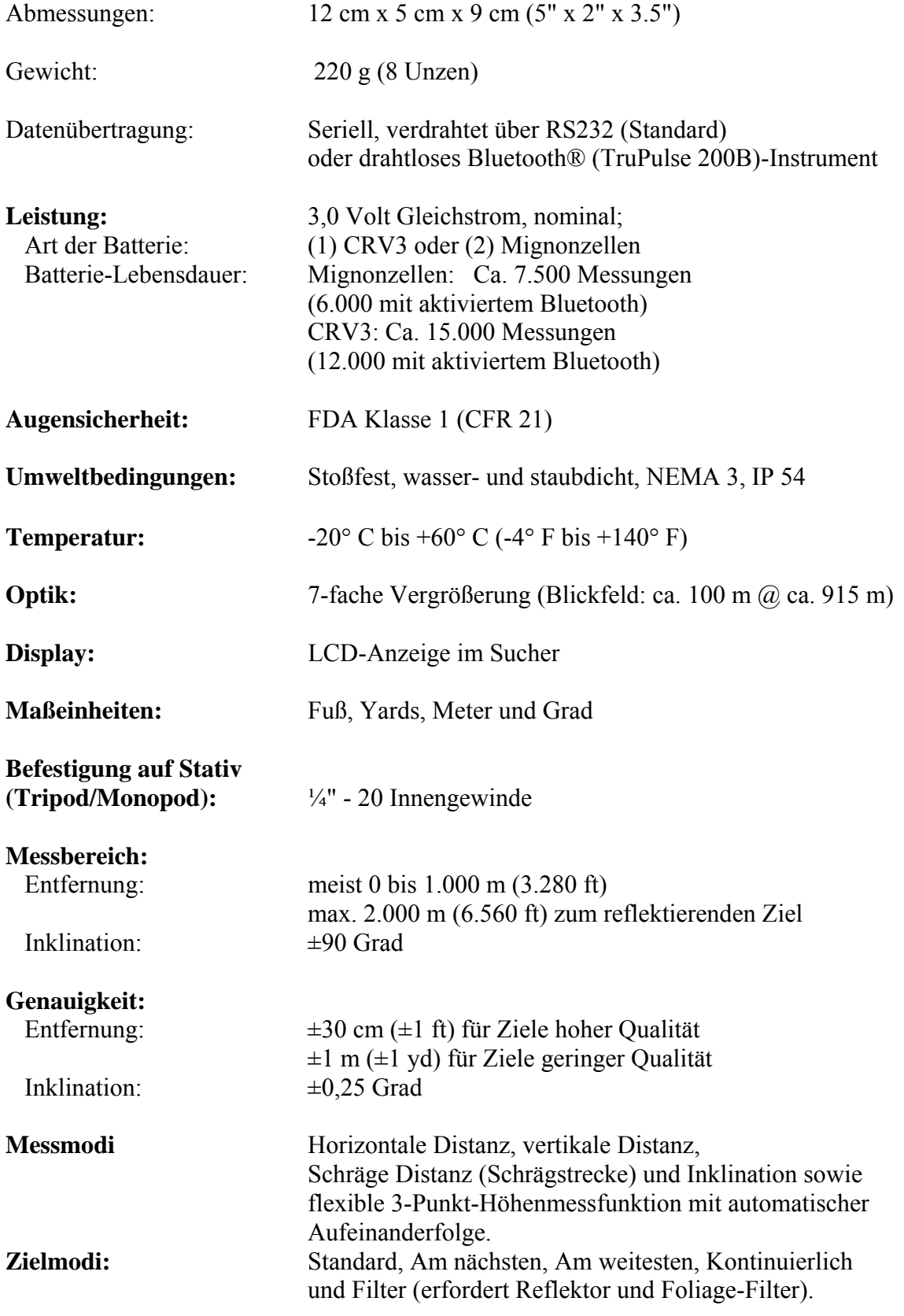

# **Abschnitt 10 - Fehlersuche**

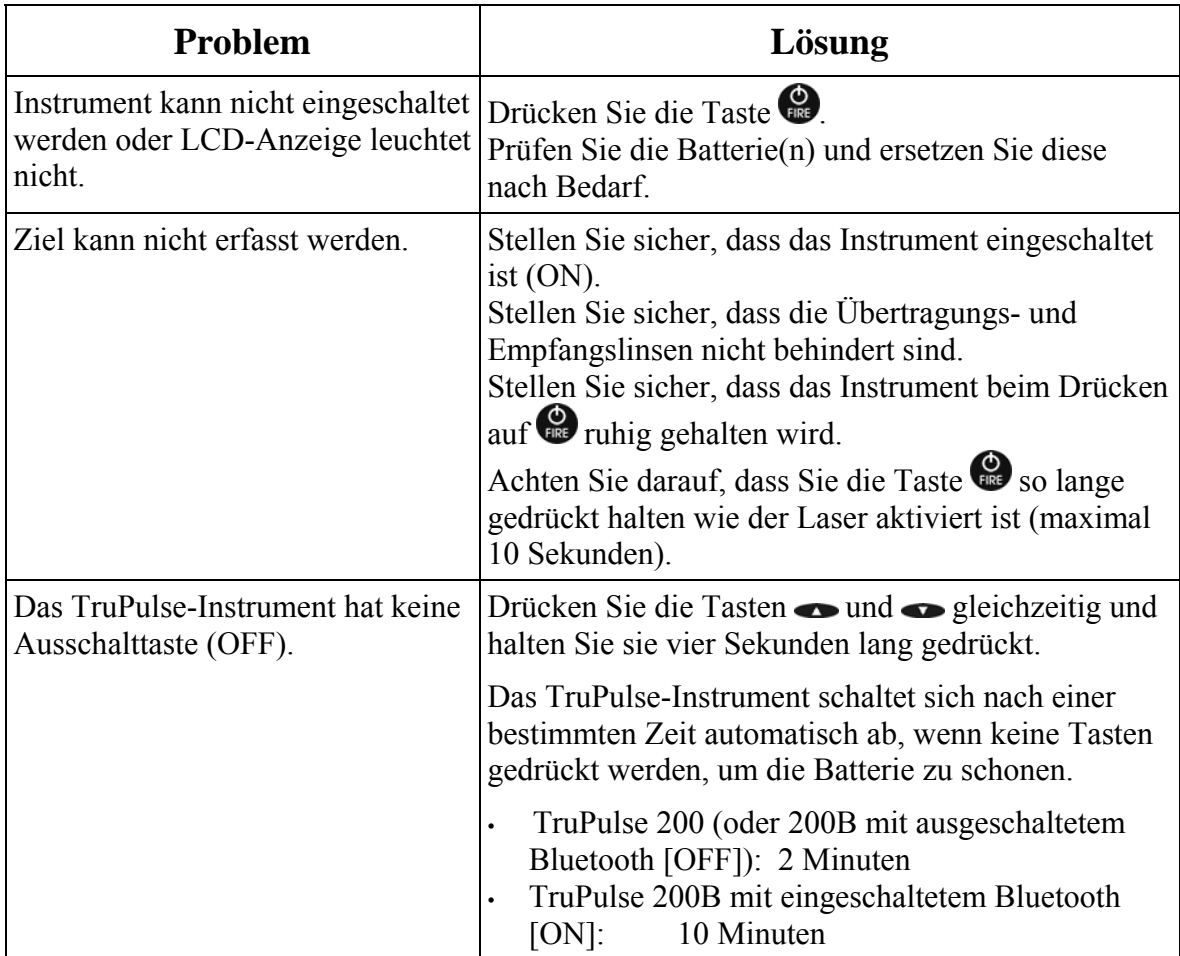